# Meals - CACFP Individual Infant Meal Record - PDF

Last Modified on 02/04/2019 1:15 pm EST

The infant meal record displays meal counts by child. The report will pull children within an age range regardless of program/room assignment. The meal options under breakfast, lunch, and snack are hard coded.

#### Report Conditions

- If center is not selected, data will be pulled for business level
- If only the From Date is entered, the field will act as an "As Of" date and pull all date from the entered date until current
- If only the To Date is completed, data will pull from the To Date to the current date

#### Sample Report

Click the report name to view a sample: infant\_meal\_records (2).pdf

## Accessing the Report

1. From the Reports menu, click Room/Program

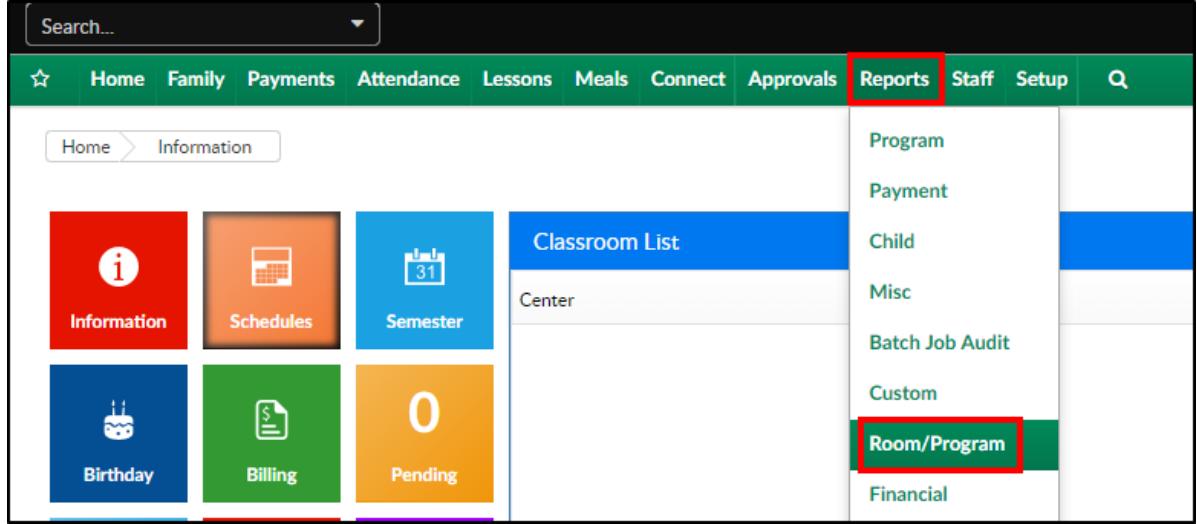

2. From the Report Category drop-down, select Meals

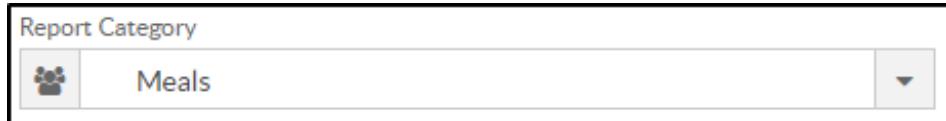

3. Choose CACFP Individual Infant Meal Record - PDF from the Report

### drop-down

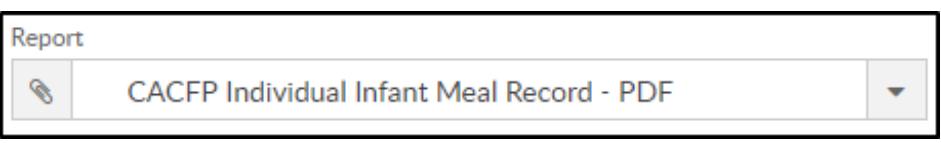

4. Enter necessary search criteria.Please Note: if no options are selected,

data will pull for all centers for the current month

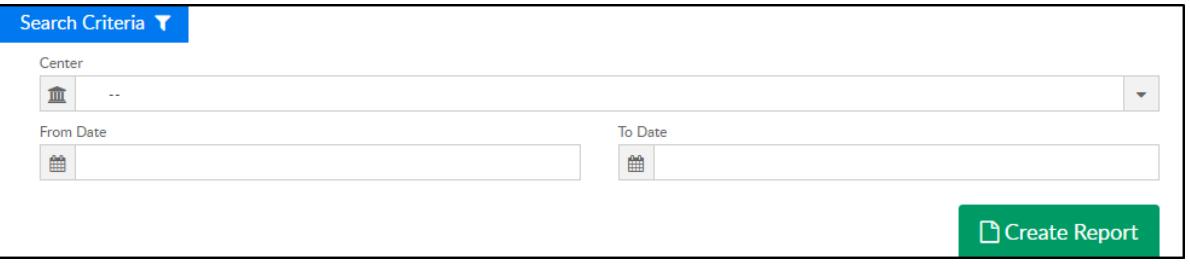

- Center select the center or leave blank to pull data for the business level
- From Date select a From Date from the calendar
- To Date select a To Date from the calendar
- 5. Click Create Report
- 6. Report will open as a PDF